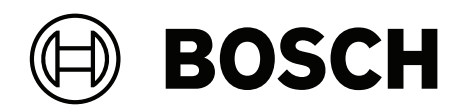

# **DINION 7100i IR**

NBE‑7702‑ALX | NBE‑7702‑ALXT | NBE‑7703‑ALX | NBE‑7703‑ALXT | NBE‑7704‑AL | NBE‑7704‑ALT | NBE‑7704‑ALX

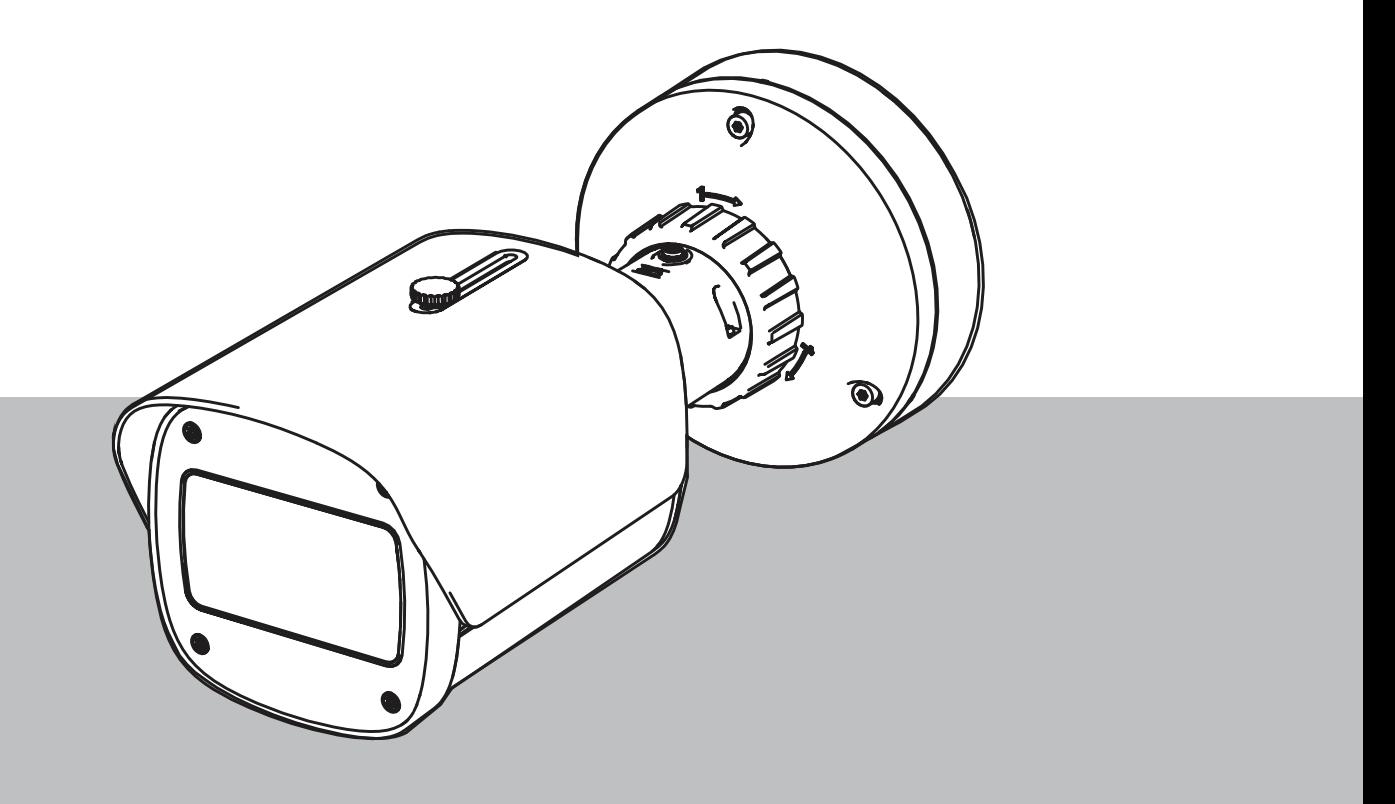

**it** Manuale di installazione

# **Sommario**

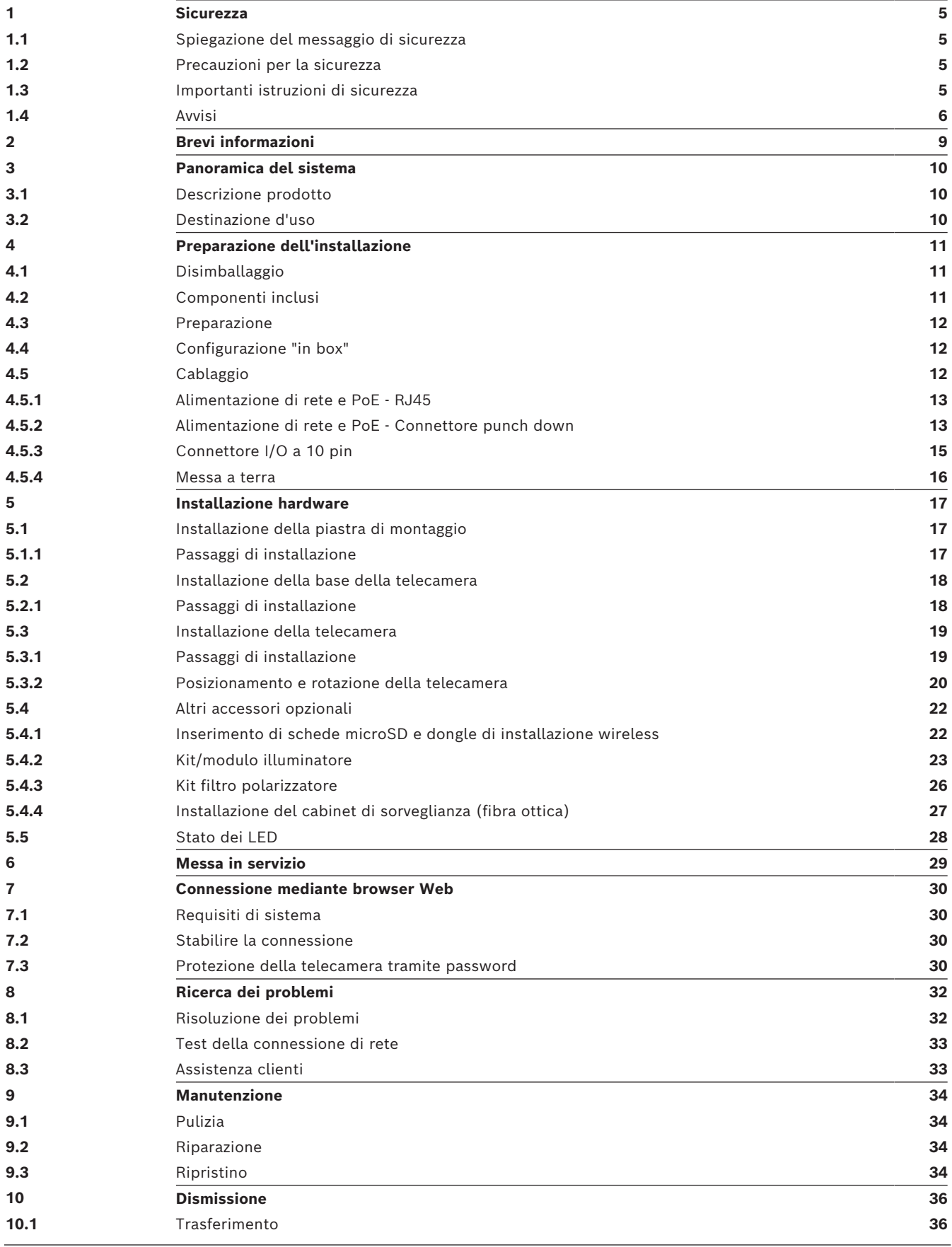

#### **4** it | Sommario DINION 7100i IR

**[10.2](#page-35-2)** [Smaltimento](#page-35-2) **[36](#page-35-2)**

# **1 Sicurezza**

<span id="page-4-0"></span>Leggere, seguire e conservare per riferimento futuro le seguenti istruzioni sulla sicurezza. Osservare tutte le avvertenze prima di mettere in funzione il dispositivo.

# **1.1 Spiegazione del messaggio di sicurezza**

<span id="page-4-1"></span>Nel presente manuale i seguenti simboli e diciture vengono utilizzati per richiamare l'attenzione in situazioni particolari:

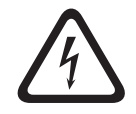

#### **Pericolo!**

Indica una situazione pericolosa che, se non evitata, causa lesioni gravi o mortali.

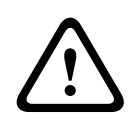

#### **Avvertenza!**

Indica una situazione pericolosa che, se non evitata, può causare lesioni gravi o mortali.

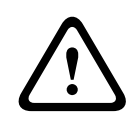

#### **Attenzione!**

Indica una situazione pericolosa che, se non evitata, può causare lesioni di lieve o media entità.

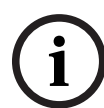

#### **Avviso!**

Indica una situazione pericolosa che, se non evitata, può causare danni all'apparecchiatura o all'ambiente o perdita di dati.

### **1.2 Precauzioni per la sicurezza**

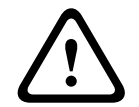

#### <span id="page-4-2"></span>**Attenzione!**

L'installazione deve essere effettuata esclusivamente da personale qualificato nel rispetto del National Electrical Code (NEC 800 CEC Sezione 60) o delle normative locali vigenti.

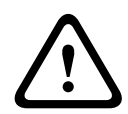

#### **Attenzione!**

L'alimentazione al prodotto deve essere fornita esclusivamente da una sorgente esterna con un'uscita conforme allo standard PS2 o Allegato Q in conformità alle norme IEC 62368-1 e UL62368-1.

# **1.3 Importanti istruzioni di sicurezza**

- <span id="page-4-3"></span>– Per pulire il dispositivo, non utilizzare detergenti liquidi o spray.
- Non installare il dispositivo in prossimità di fonti di calore quali radiatori, riscaldatori, stufe o altre apparecchiature che generano calore (compresi gli amplificatori).
- Non rovesciare liquidi sul dispositivo prima del termine dell'installazione.
- Adottare precauzioni per proteggere il dispositivo da sbalzi di corrente e fulmini.
- Se alimentato da un adattatore di corrente, questo deve essere dotato di una messa a terra adeguata. Il cavo di alimentazione deve essere collegato a una presa o a una presa con messa a terra.
- Utilizzare cavi di messa a terra verdi/gialli (verde con striscia gialla).
- Regolare solamente i comandi indicati nelle istruzioni per l'uso.
- Azionare il dispositivo unicamente con il tipo di sorgente di alimentazione indicata sull'etichetta.
- Se non si possiedono qualifiche adeguate, non tentare di riparare in proprio un dispositivo danneggiato. Affidare tutte le operazioni di manutenzione a personale di assistenza qualificato.
- Installare secondo le istruzioni del produttore in conformità a tutte le leggi locali vigenti.
- Usare solamente periferiche/accessori specificati dal produttore.
- Proteggere tutti i cavi di collegamento da possibili danni, in particolare i punti di raccordo.

# **1.4 Avvisi**

<span id="page-5-0"></span>**Avviso!**

**i**

Gli elementi ottici sono delicati e devono essere sempre protetti. Non mettere a contatto oggetti con le superfici di vetro e non toccare gli elementi ottici con le dita.

#### **Avviso!**

La perdita del segnale video è una caratteristica delle registrazioni video digitali, pertanto Bosch Security Systems non è responsabile di eventuali danni dovuti alla mancanza di informazioni video.

Per ridurre al minimo il rischio di perdita di informazioni digitali, si consiglia di utilizzare più sistemi di registrazione ridondanti ed una procedura di backup di tutte le informazioni analogiche e digitali.

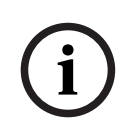

**i**

### **Avviso!**

Questo dispositivo è esclusivamente progettato per l'uso in luoghi pubblici. Le leggi federali statunitensi vietano severamente la registrazione surrettizia di comunicazioni orali.

#### **Esclusione di responsabilità di UL**

Underwriter Laboratories Inc. ("UL") non ha collaudato le prestazioni o l'affidabilità degli aspetti relativi alla sicurezza o alla segnalazione di questo prodotto. UL ha effettuato il collaudo solo per i rischi di incendio, urto e/o incidenti, come stabilito nel Standard(s) for Safety for Information Technology Equipment, UL 62368-1. La certificazione UL non riguarda le prestazioni o l'affidabilità degli aspetti relativi alla sicurezza o alla segnalazione di questo prodotto.

UL NON RILASCIA ALCUNA GARANZIA O CERTIFICAZIONE RIGUARDANTE LE PRESTAZIONI O L'AFFIDABILITÀ DEGLI ASPETTI RELATIVI ALLA SICUREZZA O ALLA SEGNALAZIONE DI QUESTO PRODOTTO.

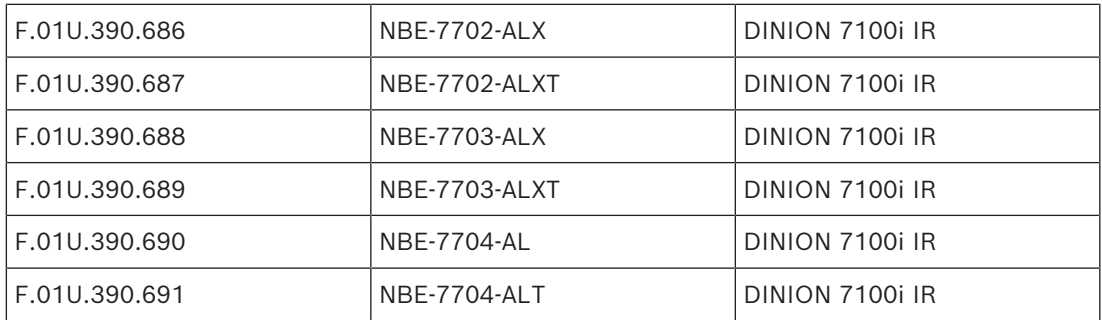

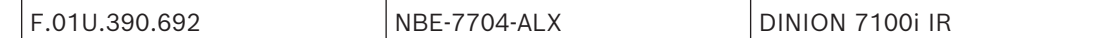

#### **Dichiarazione di conformità**

Questo dispositivo è conforme a quanto disposto dalla Parte 15 delle norme FCC. L'utilizzo è soggetto alle seguenti due condizioni:

- 1. questo dispositivo non deve causare interferenze dannose e
- 2. questo dispositivo deve accettare ogni interferenza ricevuta, incluse le interferenze che potrebbero causare alterazioni del funzionamento.

Le variazioni o modifiche non espressamente approvate dall'ente responsabile della conformità possono annullare l'autorizzazione dell'utente ad utilizzare l'apparecchiatura. **Nota**: questa apparecchiatura è stata collaudata e ritenuta conforme ai limiti stabiliti per i dispositivi digitali di **Classe B**, ai sensi della Parte 15 delle norme FCC. Questi limiti sono stabiliti per fornire un grado di protezione adeguato contro le interferenze dannose in **installazioni domestiche**. L'apparecchiatura genera, utilizza e può irradiare energia in radiofrequenza e, se non installata e utilizzata in conformità alla guida dell'utente, può causare interferenze dannose alle comunicazioni radio. Non è comunque garantita l'assenza di interferenze in alcune installazioni. Qualora l'apparecchiatura dovesse provocare interferenze dannose nella ricezione radiotelevisiva, cosa che si può verificare spegnendo e riaccendendo l'apparecchio, si consiglia di eliminare l'interferenza in uno dei seguenti modi:

- Riorientare e riposizionare l'antenna ricevente.
- Aumentare la distanza tra l'apparecchiatura e il ricevitore.
- Collegare l'apparecchiatura a una presa di un circuito diverso da quello a cui è collegato il ricevitore.
- Per l'assistenza, rivolgersi al rivenditore o a un tecnico radio/TV esperto.

#### **Soggetto responsabile**

Bosch Security Systems Inc

130 Perinton Parkway

14450 Fairport, NY, USA

Per ulteriori informazioni, rivolgersi al rappresentante Bosch Security Systems più vicino o visitare il sito Web [www.boschsecurity.it](http://www.boschsecurity.us)

#### **Dichiarazione IC (Canada)**

This device complies with Industry Canada licence-exempt RSS standard(s). Operation is subject to the following two conditions: (1) this device may not cause harmful interference, and (2) this device must accept any interference received, including interference that may cause undesired operation.

Le présent appareil est conforme aux CNR d'Industrie Canada applicables aux appareils radio exempts de licence. L'exploitation est autorisée aux deux conditions suivantes :

(1) l'appareil ne doit pas produire de brouillage, et

(2) l'utilisateur de l'appareil doit accepter tout brouillage radioélectrique subi, même si le brouillage est susceptible d'en compromettre le fonctionnement.

#### **Utilizzare il software più recente**

Prima di utilizzare il dispositivo per la prima volta, accertarsi di installare la versione più recente del software in uso. Per garantire funzionamento, compatibilità, prestazioni e sicurezza costanti, aggiornare regolarmente il software per tutta la durata operativa del dispositivo. Attenersi alle istruzioni fornite nella documentazione del prodotto relative agli aggiornamenti del software.

Ulteriori informazioni sono disponibili tramite i collegamenti seguenti:

– Informazioni generali:<https://www.boschsecurity.com/xc/en/support/product-security/>

– Avvertenze per la sicurezza, un elenco di vulnerabilità individuate e soluzioni proposte: [https://www.boschsecurity.com/xc/en/support/product-security/security](https://www.boschsecurity.com/xc/en/support/product-security/security-advisories.html)[advisories.html](https://www.boschsecurity.com/xc/en/support/product-security/security-advisories.html)

Bosch declina ogni responsabilità per danni provocati dall'utilizzo dei prodotti con componenti software obsoleti.

#### **Vecchie apparecchiature elettriche ed elettroniche**

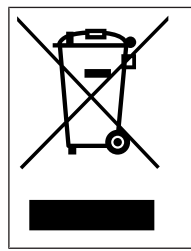

Lo smaltimento del prodotto e/o della batteria deve avvenire separatamente da quello dei rifiuti domestici. Tali apparecchiature devono essere smaltite in conformità alle leggi e alle normative locali, in modo da consentirne il riutilizzo e/o il riciclaggio. Ciò contribuirà alla conservazione delle risorse e alla tutela della salute umana e dell'ambiente.

# **2 Brevi informazioni**

<span id="page-8-0"></span>Il presente manuale è stato redatto con grande attenzione e le informazioni in esso contenuto sono state verificate in modo approfondito. Il testo era corretto al momento della pubblicazione, tuttavia il contenuto è soggetto a modifica senza preavviso- Bosch Security Systems declina ogni responsabilità per eventuali danni derivanti direttamente o indirettamente da difetti, incompletezza o discrepanze tra il presente manuale e il prodotto descritto.

#### **Copyright**

Questo manuale è proprietà intellettuale di Bosch Security Systems ed è protetto da copyright.

Tutti i diritti riservati.

#### **Marchi**

Tutti i nomi dei prodotti hardware e software utilizzati nel presente documento sono marchi registrati e devono essere trattati come tali.

#### **Ulteriori informazioni**

Per ulteriori informazioni, rivolgersi al rappresentante Bosch Security Systems più vicino o visitare [www.boschsecurity.com.](http://www.boschsecurity.com)

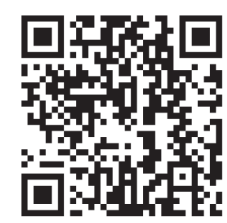

<https://www.boschsecurity.com/xc/en/product-catalog/>

# **3 Panoramica del sistema**

# **3.1 Descrizione prodotto**

<span id="page-9-1"></span><span id="page-9-0"></span>Tutte le telecamere DINION 7100i IR presentano un esclusivo principio in 3 passaggi per un'installazione semplice.

Grazie alla combinazione di robusto alloggiamento, eccezionale qualità delle immagini e potente analisi video, le telecamere DINION 7100i IR sono la scelta ideale per le applicazioni più impegnative per esterno, quali monitoraggio del traffico, infrastrutture critiche e sicurezza perimetrale.

Le telecamere catturano immagini straordinariamente dettagliate e sono dotate delle più recenti tecniche di gestione del bitrate, misure di sicurezza dei dati e Intelligent Video Analytics all'avanguardia, per offrire la massima precisione nelle applicazioni di sicurezza e interpretare i dati acquisiti per prendere decisioni intelligenti che vanno oltre la sicurezza. La tecnologia Starlight X e HDR X, in combinazione con la potente illuminazione IR intelligente, assicura immagini ad alta definizione anche nelle situazioni più complesse. La telecamera include le funzionalità IVA Pro Buildings e IVA Pro Perimeter preinstallate e consente la rilevazione e il monitoraggio, basati su deep learning, altamente affidabili di persone e veicoli, sia in scene tranquille che affollate.

La funzione Intelligent Video Analytics Pro (IVA Pro) integrata arricchisce la visione d'insieme e attiva gli opportuni allarmi.

<span id="page-9-2"></span>Sono supportate altre licenze opzionali, ad esempio IVA Pro Traffic.

# **3.2 Destinazione d'uso**

La telecamera è destinata all'integrazione in soluzioni di videosorveglianza video IP professionali come telecamera di sorveglianza. Installazione, messa in funzione e utilizzo della telecamera sono riservati unicamente a professionisti formati.

L'utilizzo delle telecamere di sorveglianza è regolato dalle leggi e dalle normative nazionali. Utilizzare la telecamera di conseguenza.

# **4 Preparazione dell'installazione**

# **4.1 Disimballaggio**

<span id="page-10-1"></span><span id="page-10-0"></span>Questo dispositivo deve essere disimballato e maneggiato con cautela. Se un elemento risulta danneggiato durante il trasporto, avvisare immediatamente lo spedizioniere. Verificare che tutte le parti siano incluse. Se vi sono elementi mancanti, avvisare il proprio reparto vendite Bosch Security Systems o il rappresentante dell'assistenza clienti. L'imballaggio originale è il contenitore più sicuro in cui trasportare l'unità e può essere utilizzato in caso di restituzione dell'unità per assistenza.

# **4.2 Componenti inclusi**

<span id="page-10-2"></span>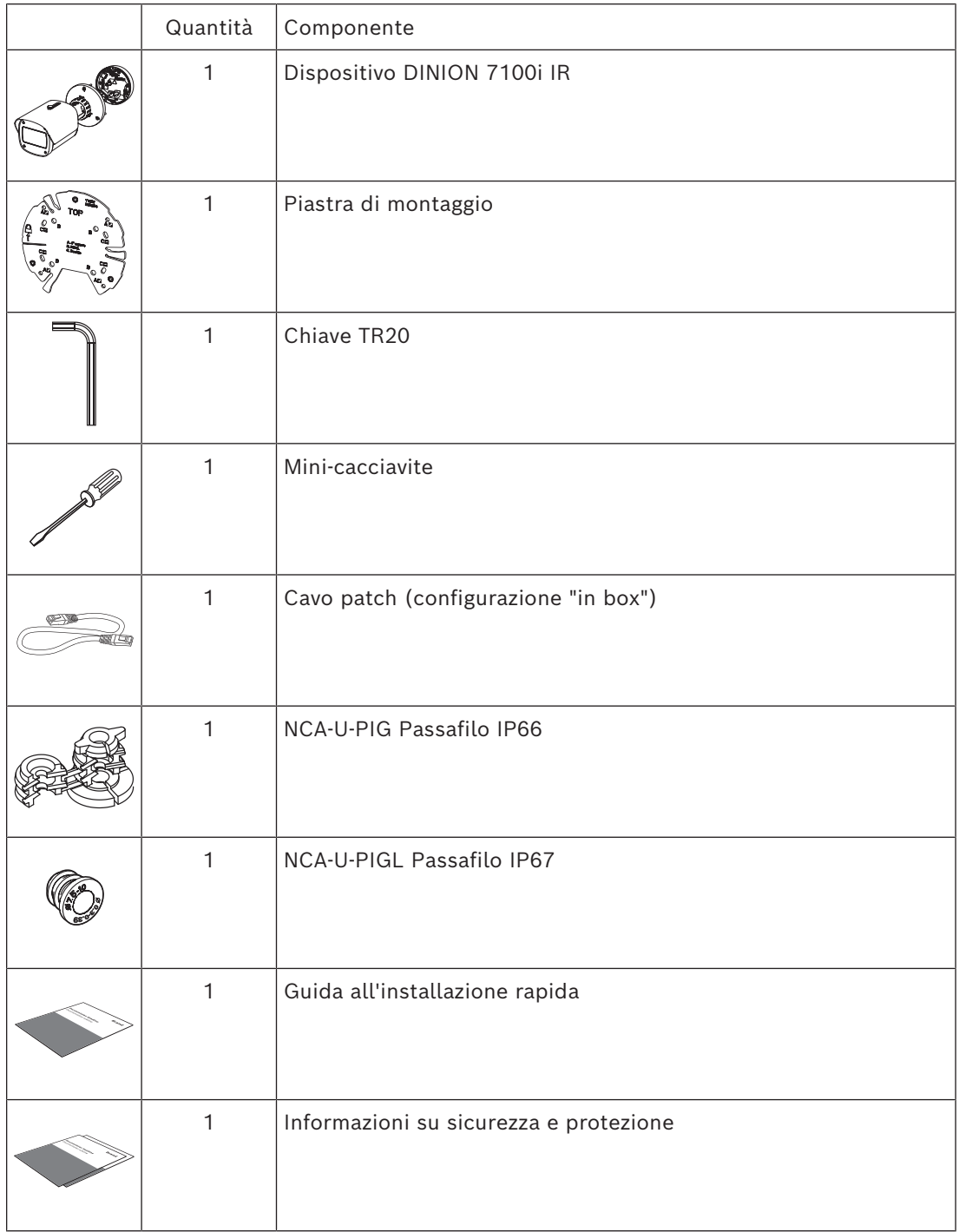

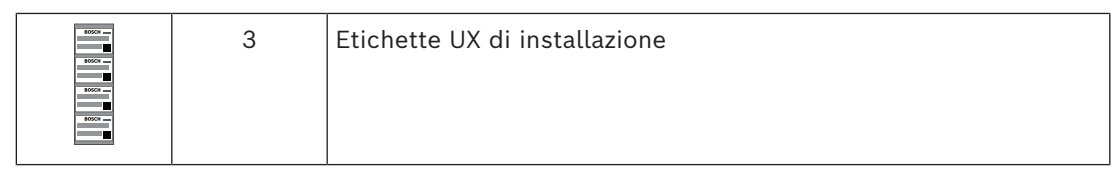

# **4.3 Preparazione**

<span id="page-11-0"></span>Prima dell'installazione, preparare e pianificare il processo di installazione e i materiali necessari.

#### **Prerequisiti**

Togliere i componenti dalla confezione. Assicurarsi che tutte le parti siano incluse e non danneggiate.

Materiale e apparecchiature necessari:

- Trapano elettrico di dimensioni adeguate.
- Cacciavite per inserti TR20; in alternativa, utilizzare una chiave dinamometrica esagonale TR20.
- Scheda micro SD (opzionale) **Nota**: Bosch consiglia l'utilizzo di schede micro SD industriali con monitoraggio di integrità.
- <span id="page-11-1"></span>– Dongle di installazione wireless per la messa in servizio wireless (opzionale).

# **4.4 Configurazione "in box"**

La configurazione "in-box" della telecamera può essere eseguita via cavo con la telecamera ancora nella scatola.

- 1. Collegare un cavo di rete con PoE e attendere un minuto per l'accensione della telecamera.
- 2. Collegare e configurare la telecamera tramite la rete cablata utilizzando l'interfaccia Web, l'app Project Assistant o Configuration Manager.

Per ulteriori dettagli sull'app Project Assistant, vedere la sezione *[Messa in servizio, pagina](#page-28-0) [29](#page-28-0)*.

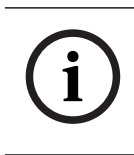

#### **Avviso!**

<span id="page-11-2"></span>Il cavo patch fornito è destinato esclusivamente alla configurazione "in box". Una volta completata correttamente la configurazione "in box", smaltire adeguatamente il cavo patch.

# **4.5 Cablaggio**

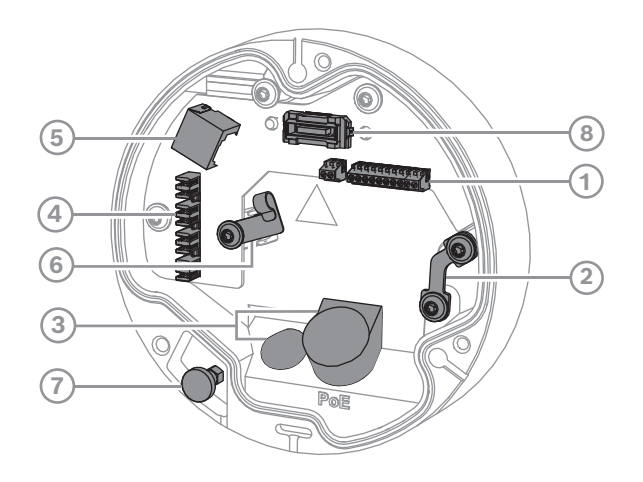

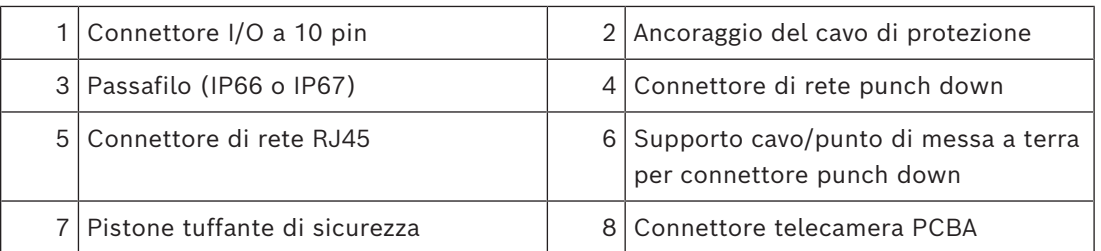

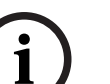

#### **Avviso!**

Quando si rimuove la telecamera, assicurarsi di tirare il pistone tuffante e mantenerlo tirato.

## **4.5.1 Alimentazione di rete e PoE - RJ45**

<span id="page-12-0"></span>Collegare la telecamera a una rete 10/100 Base-T:

- Utilizzare un cavo STP schermato di categoria 5e (o superiore) con connettori RJ45.
- L'alimentazione può essere erogata alla telecamera mediante il cavo Ethernet conforme con lo standard Power-over-Ethernet e/o mediante alimentazione ausiliaria 24 V AC/12-26 V DC.

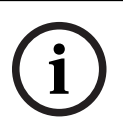

#### **Avviso!**

Utilizzare solamente dispositivi omologati PoE.

Power-over-Ethernet (PoE) può essere collegato contemporaneamente a un'alimentazione da 24V AC/12-26V DC. Se l'alimentazione ausiliaria (24V AC/12-26V DC) e PoE sono applicati contemporaneamente, per impostazione predefinita la telecamera viene alimentata da PoE, passando senza soluzione di continuità all'ingresso ausiliario in caso di caduta di corrente PoE.

Al ripristino dell'alimentazione PoE, la telecamera torna senza soluzione di continuità alla sorgente di energia predefinita.

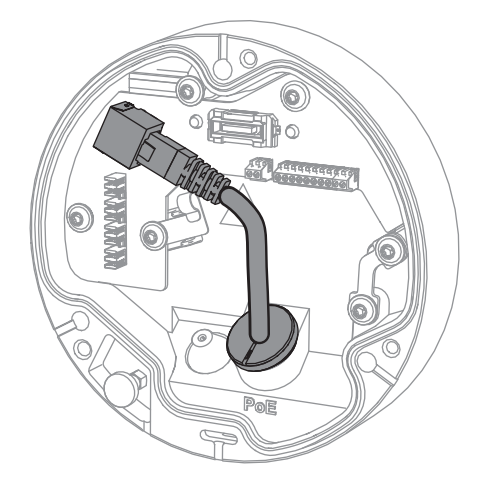

#### **4.5.2 Alimentazione di rete e PoE - Connettore punch down**

<span id="page-12-1"></span>Collegare la telecamera a una rete 10/100 Base-T:

– Utilizzare un cavo STP di categoria 5e (o superiore) con connettore punch down. **Nota**: se necessario, testare il cavo inserendo il tester del cavo di rete nella porta RJ45. – L'alimentazione può essere erogata alla telecamera mediante il cavo Ethernet conforme con lo standard Power-over-Ethernet e/o mediante alimentazione ausiliaria 24 V AC/12-26 V DC.

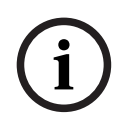

#### **Avviso!**

Utilizzare solamente dispositivi omologati PoE.

Power-over-Ethernet (PoE) può essere collegato contemporaneamente a un'alimentazione da 24V AC/12-26V DC. Se l'alimentazione ausiliaria (24V AC/12-26V DC) e PoE sono applicati contemporaneamente, per impostazione predefinita la telecamera viene alimentata da PoE, passando senza soluzione di continuità all'ingresso ausiliario in caso di caduta di corrente PoE.

Al ripristino dell'alimentazione PoE, la telecamera torna senza soluzione di continuità alla sorgente di energia predefinita.

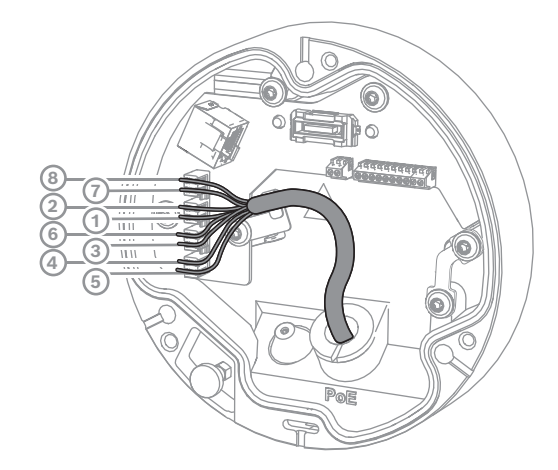

#### **4.5.2.1 T568A a 8 pin**

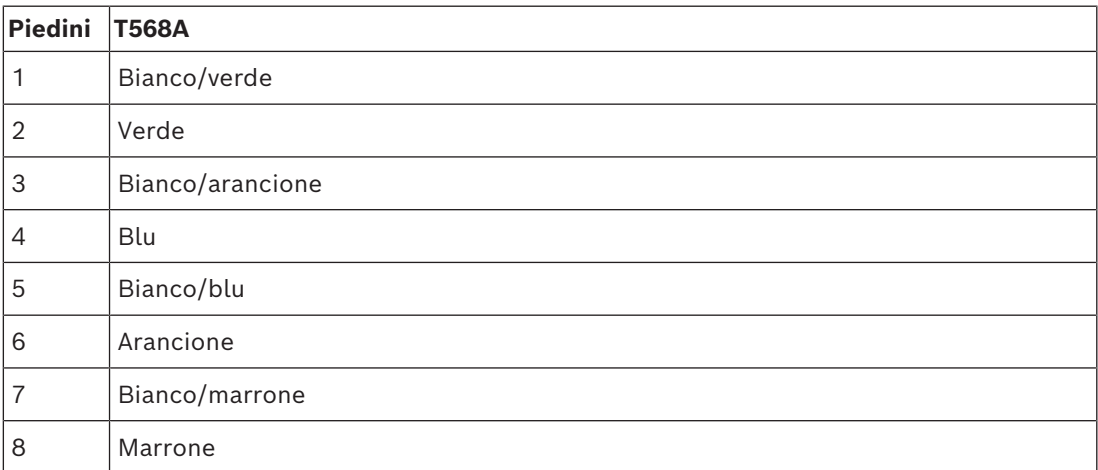

## **4.5.3 Connettore I/O a 10 pin**

<span id="page-14-0"></span>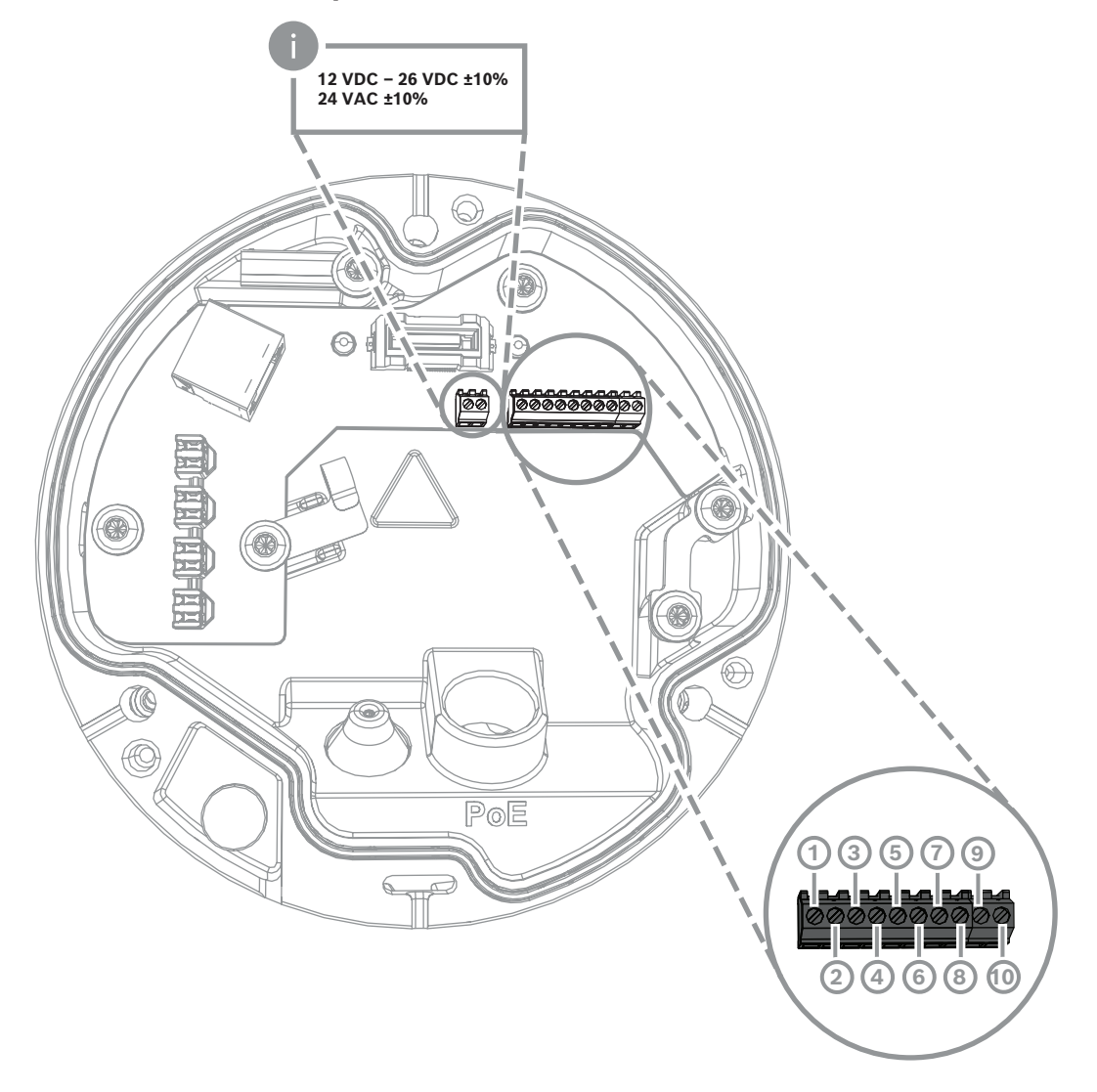

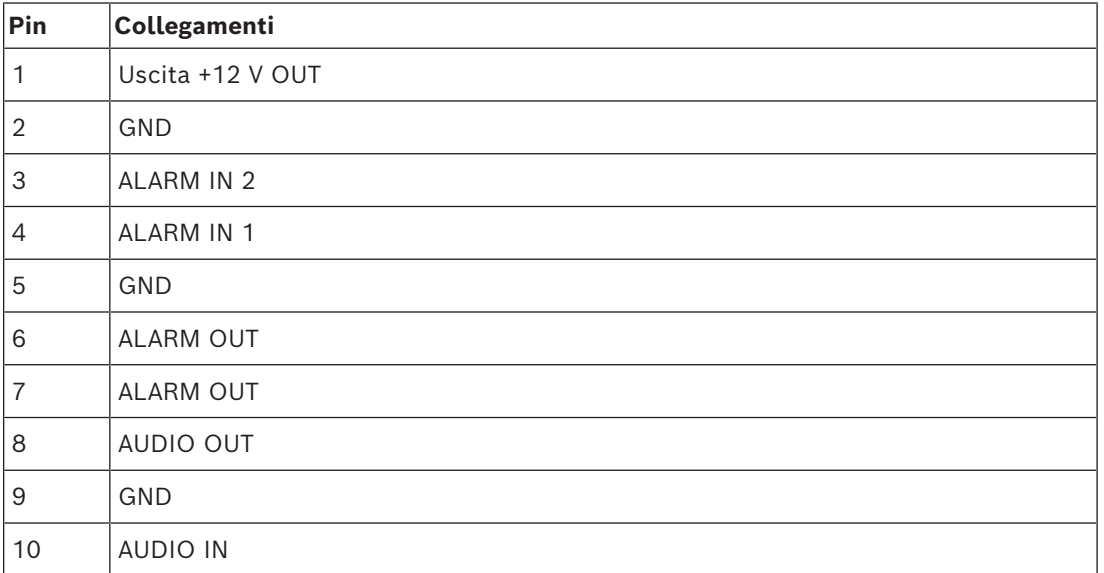

#### **Uscita alimentazione 12V DC**

L'uscita 12V DC può essere attivata/disattivata mediante interfaccia web e controllata mediante Alarm Task Editor.

Carico massimo di 50 mA.

#### **Allarme I/O**

1. Ingresso:

usare l'ingresso allarme per collegare dispositivi di allarme esterni come contatti porta o sensori:

- Logica TTL, +5V nominali, +40V DC massimo, DC accoppiata con 50k Ohm pull-up fino a +3,3V.
- Configurabile come attivo low o attivo high.

Usare un contatto o interruttore a potenziale zero come attuatore (con sistema di contatto "bounce-free").

2. Uscita:

usare l'uscita allarme per commutare dispositivi esterni come luci o sirene. La capacità di commutazione dell'uscita allarme ha una tensione massima di 30V AC o +40V DC; massimo 0,5 A in continuo, 10 VA.

#### **Audio I/O**

Collegare i dispositivi audio ai connettori di ingresso audio e uscita audio. L'unità dispone di audio mono full-duplex per la comunicazione bilaterale con un altoparlante o sistema intercom porta. Il segnale di ingresso audio viene trasmesso in sincrono con il segnale video.

- 1. Ingresso:
- Linea In: ingresso a livello di linea
- **Microfono**: ingresso livello microfono con tensione di alimentazione 2,5 VDC (4 mA) per microfono esterno
- 2. Uscita:

livello di uscita linea (non idoneo per collegamento altoparlante diretto); impedenza tipica 1,5 kOhm; tensione di ingresso massima 1 Vrms.

#### **4.5.4 Messa a terra**

<span id="page-15-0"></span>La telecamera non richiede un collegamento di terra di sicurezza, ma la messa a terra è consigliata per le applicazioni all'esterno.

La messa a terra consente una migliore protezione dai picchi (fino a 1 kV, 1 kA a terra (impulso da 8/20 µs)).

Il cavo di messa a terra non è compreso nella scatola. Bosch consiglia l'uso di un cavo di messa a terra con terminazione ad anello.

La terminazione ad anello non deve avere uno spessore superiore a 2 mm.

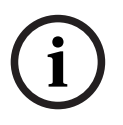

#### **Avviso!**

Usare una protezione contro i picchi adeguata per i cavi stesi all'esterno o vicini a grandi carichi induttivi o cavi elettrici di alimentazione di rete.

# **5 Installazione hardware**

#### <span id="page-16-0"></span>**Panoramica dell'installazione**

L'installazione della telecamere prevede i seguenti passaggi:

- 1. *[Installazione della piastra di montaggio, pagina 17](#page-16-1)*
- 2. *[Installazione della base della telecamera, pagina 18](#page-17-0)*
- 3. *[Installazione della telecamera, pagina 19](#page-18-0)*

#### **Opzioni di installazione**

In combinazione con gli accessori disponibili, la telecamera è compatibile con diverse opzioni di montaggio. Per istruzioni sull'installazione degli accessori disponibili, vedere il capitolo *[Altri accessori opzionali, pagina 22](#page-21-0)*.

# **5.1 Installazione della piastra di montaggio**

<span id="page-16-1"></span>La piastra di montaggio serve per fissare la telecamera a una superficie piana. Presenta diversi fori e scanalature per una varietà di opzioni di fissaggio.

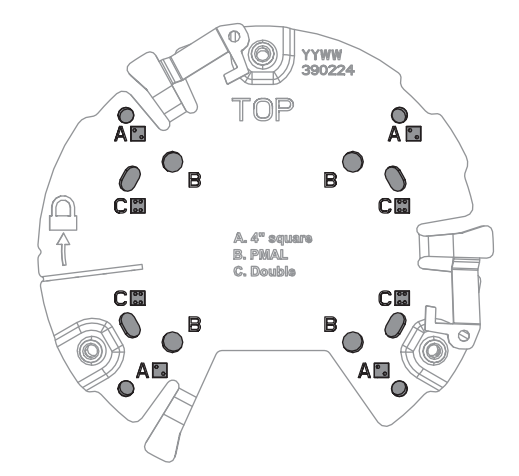

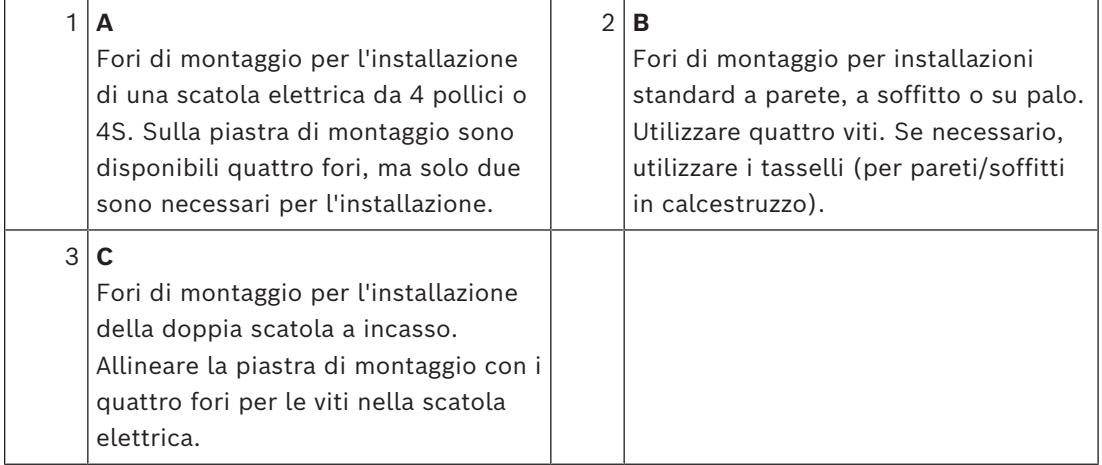

### **5.1.1 Passaggi di installazione**

- <span id="page-16-2"></span>1. Rimuovere la piastra di montaggio dalla scatola.
- 2. Posizionare correttamente la piastra di montaggio sulla superficie di installazione desiderata. Per assicurarsi che la posizione sia corretta, l'indicatore TOP deve essere rivolto verso l'alto.
- 3. Contrassegnare le posizioni dei fori per le viti sulla superficie. **Nota:** per l'installazione standard, utilizzare i fori di montaggio contrassegnati con la lettera B sulla piastra di montaggio. Per un altro tipo di installazione, ad esempio in un cabinet di sorveglianza, utilizzare fori di montaggio diversi. Per ulteriori informazioni, vedere la sezione *[Installazione del cabinet di sorveglianza \(fibra ottica\), pagina 27](#page-26-0)*
- 4. Praticare i 4 fori con un trapano di diametro appropriato per supportare le viti da 5-6 mm.
- 5. Fissare la piastra di montaggio alla superficie con 4 viti. Serrare le viti tra 4 e 7 Nm.

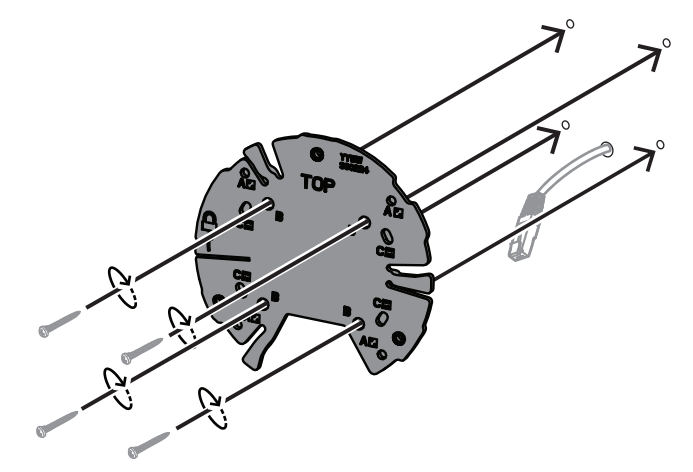

# **5.2 Installazione della base della telecamera**

<span id="page-17-0"></span>La base della telecamera viene utilizzata per fissare la telecamera alla piastra di montaggio per una semplice installazione in tre passaggi. Tutti i collegamenti cablati vengono effettuati attraverso la base della telecamera prima di installare la telecamera.

### **5.2.1 Passaggi di installazione**

- <span id="page-17-1"></span>1. Rimuovere il dispositivo dalla confezione.
- 2. Separare il modulo telecamera dalla base della telecamera.
- 3. Se necessario, rimuovere il cavo di rete collegato alla base della telecamera ed estrarlo attraverso la superficie di installazione selezionata.
- 4. Collegare il cavo di rete attraverso il foro della base della telecamera.
- 5. Posizionare la base della telecamera sulla parte superiore della piastra di montaggio con il foro della base della telecamera rivolto verso il basso.

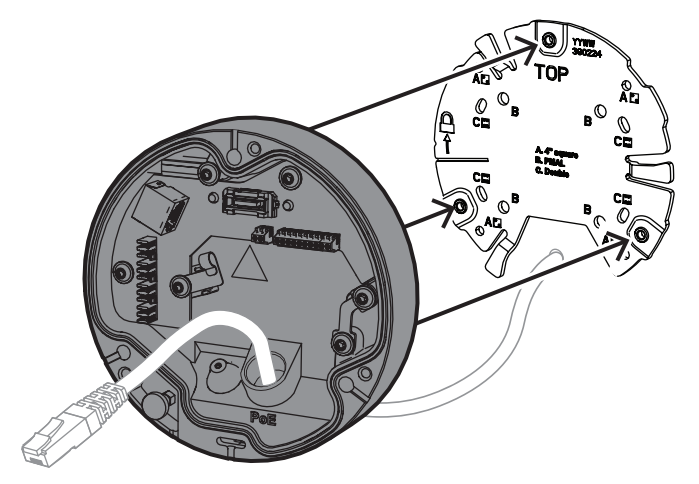

6. Ruotare leggermente la base della telecamera in senso orario finché non si avverte un clic.

**Nota**: accertarsi che la base della telecamera sia fissata saldamente.

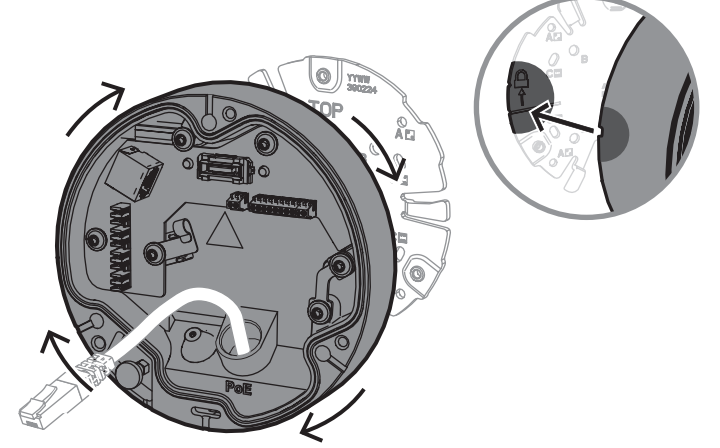

- 7. Inserire un passafilo per proteggere il cavo:
	- Per un cavo di rete RJ45, inserire saldamente il passafilo IP66 intorno al cavo.
	- Per collegare un cavo di rete tramite un connettore punch down, inserire il cavo attraverso il passacavo IP67.
- 8. Collegare il cavo di rete alla base della telecamera (connettore punch down o connettore RJ45).

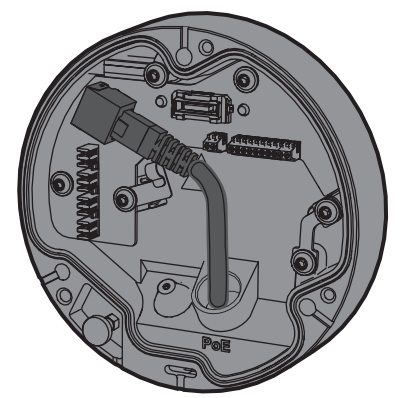

<span id="page-18-0"></span>9. Inserire il passafilo nel foro della base della telecamera fino a che non sia ben chiuso.

# **5.3 Installazione della telecamera**

#### **5.3.1 Passaggi di installazione**

- <span id="page-18-1"></span>1. Allineare con cura la telecamera alla base della telecamera.
- 2. Collegare il cavo di sicurezza sulla telecamera al gancio di sicurezza situato sul lato destro della base della telecamera.

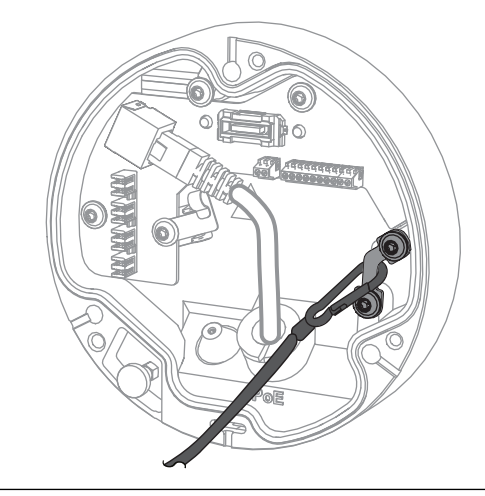

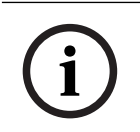

#### **Avviso!**

Assicurarsi che il gancio di sicurezza sia correttamente bloccato in posizione.

- 3. Allineare la telecamera alla base della telecamera mediante i 3 perni di allineamento posizionati sulla parte inferiore della telecamera.
- 4. Spingere i perni di allineamento negli appositi fori nella base della telecamera.
- 5. Serrare le 3 viti (3 Nm) per fissare la telecamera alla relativa base.

**Nota:** assicurarsi che la telecamera sia fissata saldamente prima di rilasciarla.

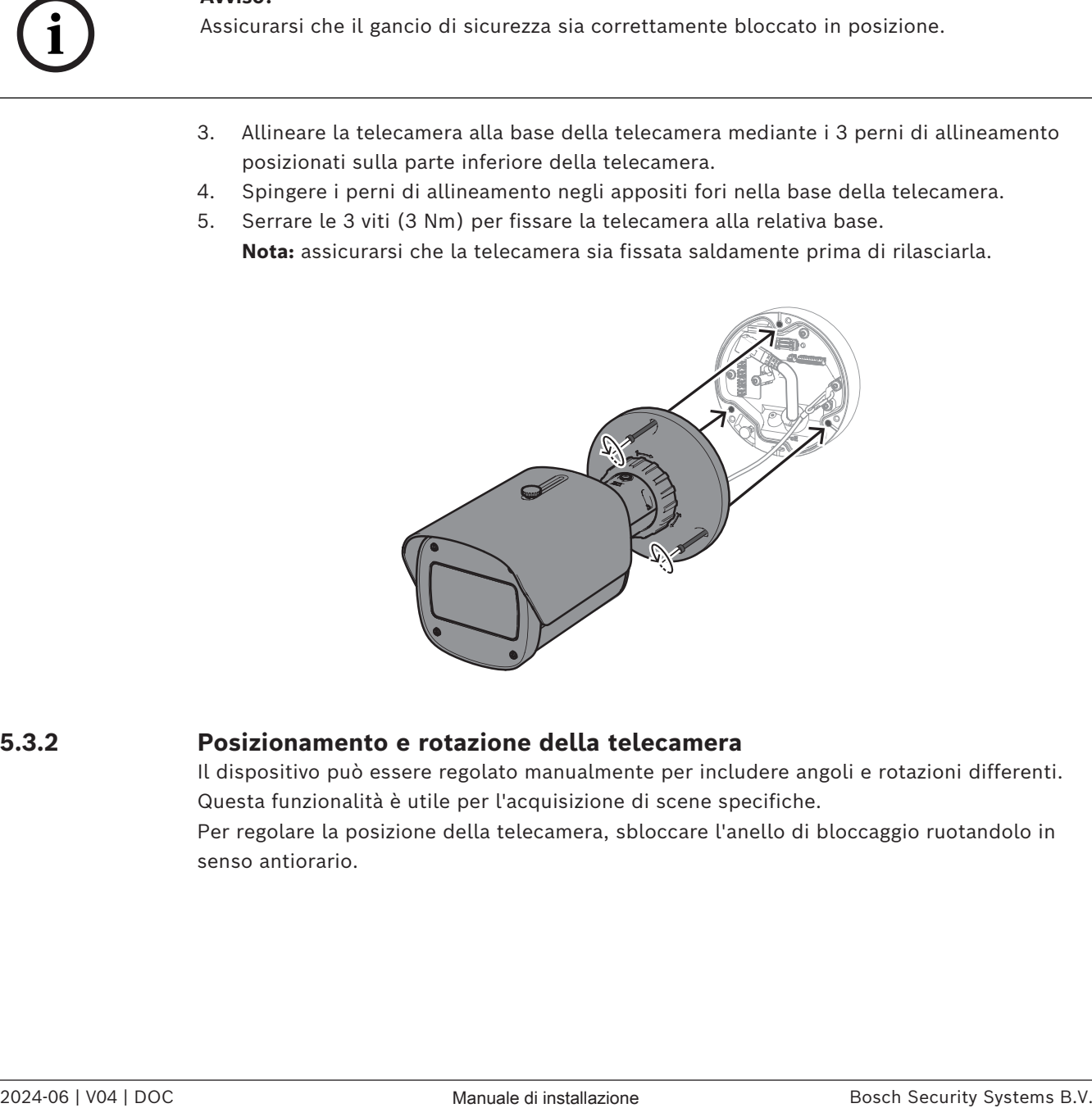

### **5.3.2 Posizionamento e rotazione della telecamera**

<span id="page-19-0"></span>Il dispositivo può essere regolato manualmente per includere angoli e rotazioni differenti. Questa funzionalità è utile per l'acquisizione di scene specifiche.

Per regolare la posizione della telecamera, sbloccare l'anello di bloccaggio ruotandolo in senso antiorario.

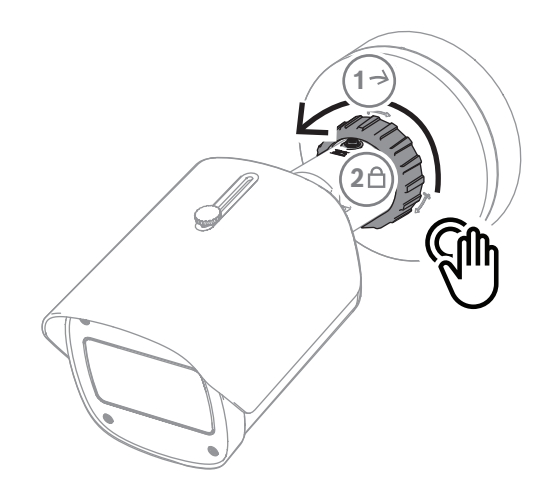

Una volta impostata la posizione:

- 1. Bloccare manualmente il dispositivo ruotando l'anello di bloccaggio in senso orario.
- 2. Per fissare completamente il dispositivo, bloccarlo con la vite di bloccaggio (4 Nm). Il dispositivo si inclina di 90 gradi in ogni direzione e ruota di 360 gradi.

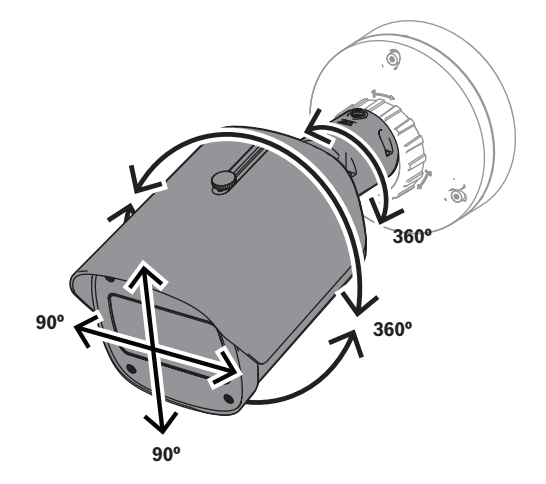

Regolare il tettuccio parasole dopo aver bloccato la telecamera in posizione:

- 1. Ruotare la manopola superiore in senso antiorario per consentire la regolazione in avanti e indietro.
- 2. Regolare il tettuccio parasole.
- 3. Ruotare la manopola superiore in senso orario per bloccare il tettuccio parasole in posizione.

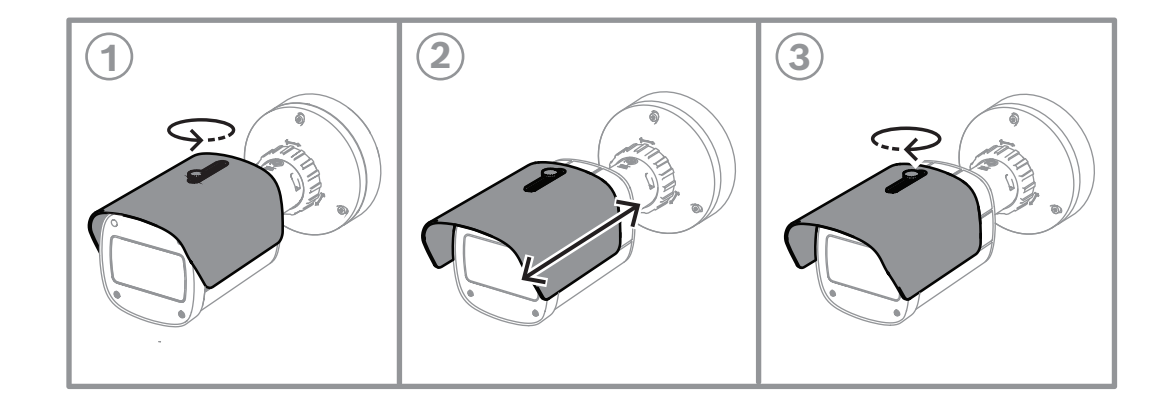

# **i**

#### **Avviso!**

Il tettuccio parasole potrebbe essere visibile nell'immagine con vista grandangolare. Se necessario, tirare il tesole verso l'alto per evitare che sia visibile nell'immagine.

# **5.4 Altri accessori opzionali**

<span id="page-21-1"></span><span id="page-21-0"></span>**Avviso!**

### **5.4.1 Inserimento di schede microSD e dongle di installazione wireless**

# **i**

- Per la massima affidabilità, utilizzare schede microSD. Bosch sconsiglia l'uso di adattatori da SD a microSD.
- 1. Individuare il pannello posteriore sul retro del dispositivo.
- 2. Avvitare completamente una sola vite.

**Nota:** il pannello posteriore deve essere aperto verso l'alto, mentre è fissato a una sola vite.

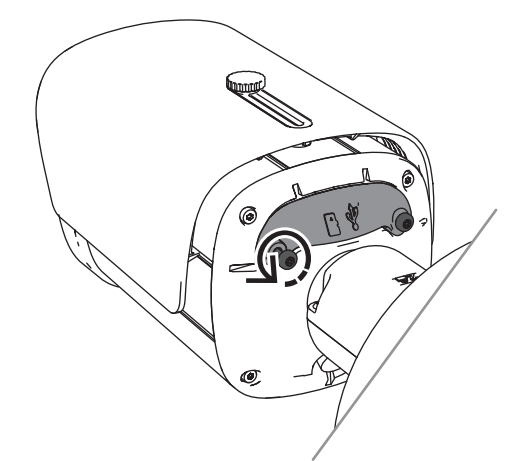

3. Svitare leggermente l'altra vite. **Nota:** non scollegare l'intero pannello posteriore.

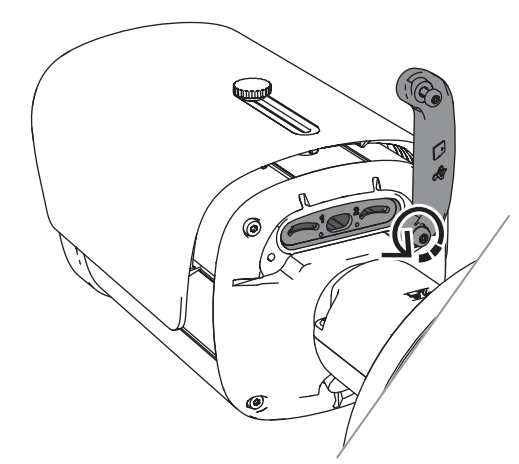

4. Inserire le schede microSD e/o un dongle di installazione wireless per la messa in servizio wireless.

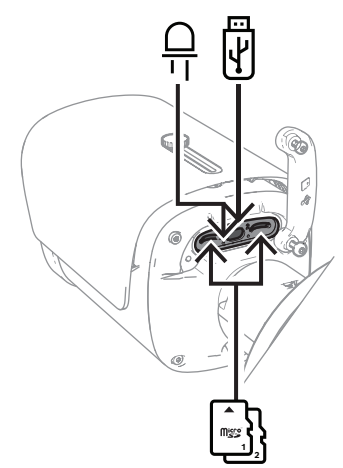

- 5. Una volta completato il processo di messa in servizio wireless, rimuovere il dongle di installazione wireless.
- 6. Riposizionare il pannello posteriore.
- 7. Serrare entrambe le viti del pannello posteriore (2 Nm).

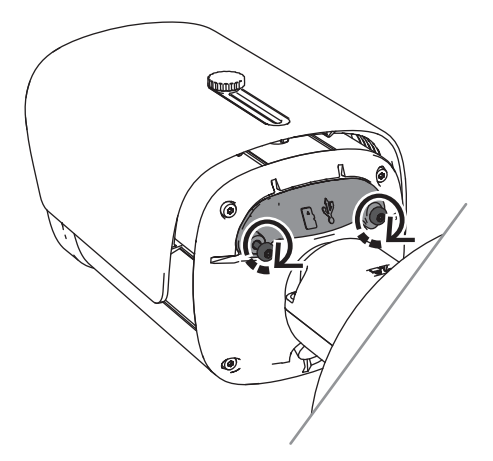

# <span id="page-22-0"></span>**5.4.2 Kit/modulo illuminatore**

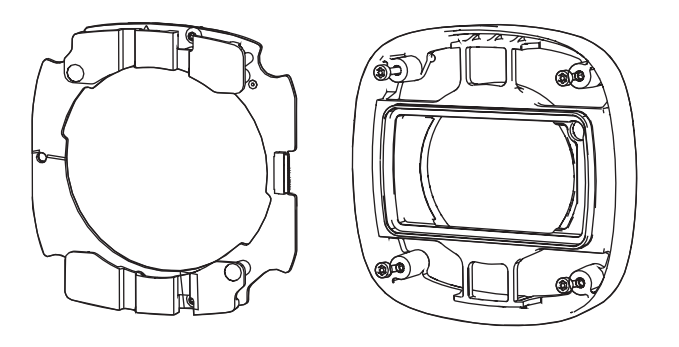

Il kit/modulo illuminatore offre un livello di luce in luoghi coperti o semicoperti per applicazioni ad ampio raggio di sorveglianza per esterni.

### **5.4.2.1 Modulo illuminatore luce invisibile**

**Passaggi di installazione**

**i**

#### **Avviso!**

Prima di avviare questa procedura, assicurarsi che la telecamera sia posizionata su una superficie piana e sia scollegata dalla fonte di alimentazione.

- 1. Rimuovere le 4 viti dalla finestra anteriore del dispositivo.
- 2. Rimuovere la finestra anteriore.
- 3. Rimuovere le 2 viti dal modulo IR.

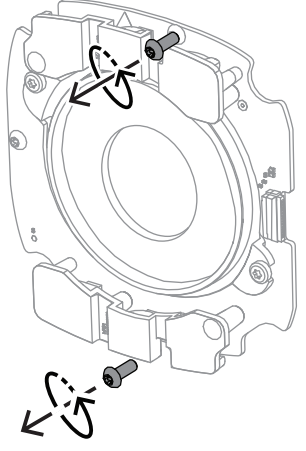

- 4. Scollegare il cavo dal terminale di collegamento.
- 5. Rimuovere il modulo IR dal dispositivo.
- 6. Separare il supporto dell'obiettivo circolare dal modulo IR rimuovendo 2 viti.

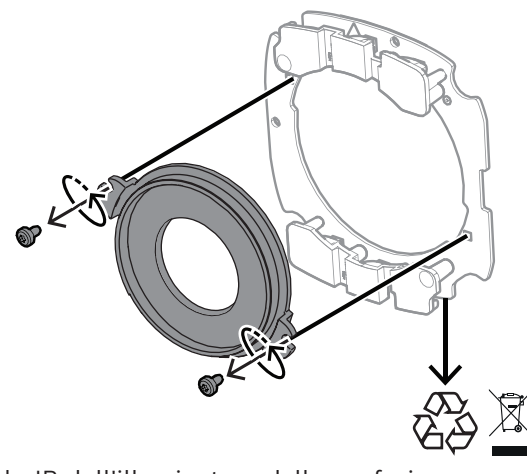

- 7. Estrarre il modulo IR dell'illuminatore dalla confezione.
- 8. Fissare lo stesso supporto dell'obiettivo circolare al nuovo modulo IR con 2 viti.
- 9. Utilizzare 2 viti per fissare il modulo IR al dispositivo. **Nota:** ricollegare il cavo al terminale.
- 10. Fissare e serrare (1 Nm) nuovamente la finestra anteriore sul dispositivo.

#### **5.4.2.2 Kit illuminatore luce bianca**

#### **Passaggi di installazione**

**Avviso!**

**i**

Prima di avviare questa procedura, assicurarsi che la telecamera sia posizionata su una superficie piana e sia scollegata dalla fonte di alimentazione.

- 1. Rimuovere le 4 viti dalla finestra anteriore del dispositivo.
- 2. Rimuovere il pannello anteriore e riciclarlo. **Nota:** tenere da parte le viti rimosse. Sarà necessario utilizzare nuovamente le viti nel passaggio 11.
- 3. Rimuovere le 2 viti dal modulo IR.
- 4. Scollegare il cavo dal terminale di collegamento.
- 5. Rimuovere il modulo IR dal dispositivo.
- 6. Separare il supporto dell'obiettivo circolare dal modulo IR rimuovendo 2 viti.
- 7. Estrarre il modulo IR del kit illuminatore dalla confezione.
- 8. Fissare lo stesso supporto dell'obiettivo circolare al nuovo modulo IR con 2 viti.
- 9. Fissare il modulo IR al dispositivo con 2 viti. **Nota:** ricollegare il cavo al terminale.
- 10. Estrarre la finestra anteriore dal kit illuminatore fuori dalla scatola.
- 11. Fissare e serrare (1 Nm) nuovamente la nuova finestra anteriore sul dispositivo.

#### **5.4.3 Kit filtro polarizzatore**

<span id="page-25-0"></span>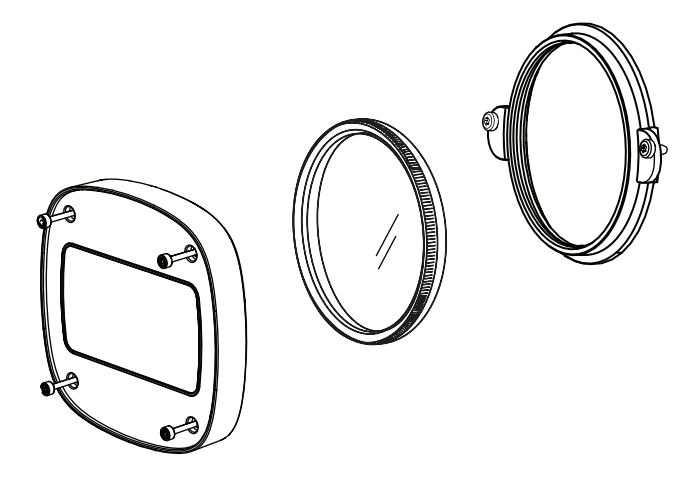

Il kit filtro polarizzatore fornisce immagini chiare in casi di illuminazione estrema a contatto con la finestra degli obiettivi, per applicazioni di sorveglianza per interno ed esterno. Il filtro riduce i riflessi, la foschia e la luce diffusa che possono compromettere la visualizzazione delle immagini, ottimizzando la saturazione del colore e il contrasto. In tali circostanze, a causa di luce solare, superfici bianche, veicoli, specchi e così via, il filtro polarizzatore offre una qualità dell'immagine ottimale.

Il kit filtro polarizzatore è disponibile solo per le versioni di DINION 7100i IR con teleobiettivo.

#### **Passaggi di installazione**

- 1. Rimuovere le 4 viti dalla finestra anteriore del dispositivo. **Nota:** tenere da parte le viti rimosse. Sarà necessario utilizzare nuovamente le viti nel passaggio 10.
- 2. Rimuovere la finestra anteriore e riciclarla
- 3. Rimuovere le 2 viti dal supporto dell'obiettivo circolare. **Nota:** tenere da parte le viti rimosse. Sarà necessario utilizzare nuovamente le viti nel passaggio 6.
- 4. Rimuovere il supporto dell'obiettivo e riciclarlo.
- 5. Estrarre il supporto dell'obiettivo circolare, il filtro e la finestra anteriore dalla confezione.
- 6. Utilizzare 2 viti per installare il nuovo supporto dell'obiettivo sul dispositivo.
- 7. Inserire il filtro polarizzatore sopra il supporto dell'obiettivo.
- 8. Ruotare il filtro polarizzatore in senso orario per fissarlo al supporto dell'obiettivo.

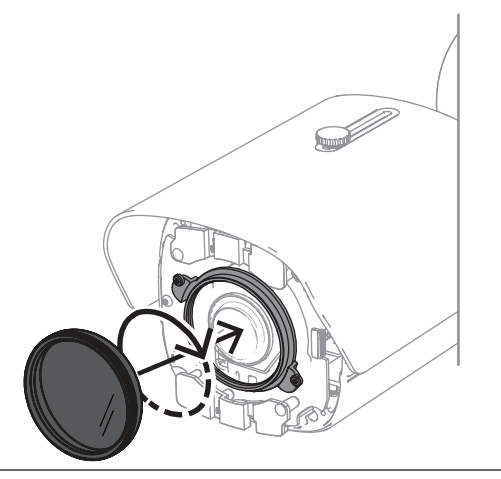

9. Una volta collegato, ruotare il filtro per regolare manualmente l'angolo di polarizzazione.

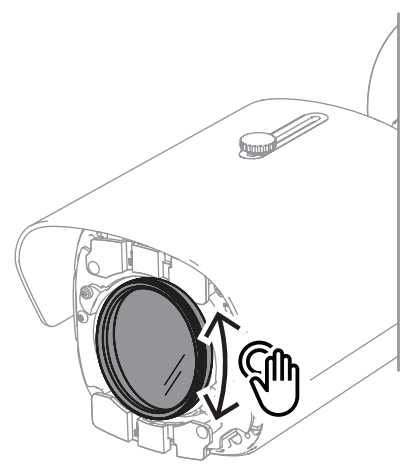

10. Utilizzare 4 viti per installare e serrare (1 Nm) la nuova finestra anteriore sul dispositivo.

#### **5.4.4 Installazione del cabinet di sorveglianza (fibra ottica)**

<span id="page-26-0"></span>È possibile ampliare l'installazione con un cabinet di sorveglianza per fornire un alimentatore.

Il cabinet di sorveglianza fornisce ulteriore spazio per l'installazione del modulo in fibra ottica VG4-SFPSCKT.

I cabinet di sorveglianza Bosch sono progettati per soddisfare i requisiti di sicurezza elettrica e di potenza per telecamere utilizzate nelle applicazioni di sicurezza per esterni. Garantiscono l'alimentazione in assenza di PoE.

Installazione di un dispositivo DINION 7100i IR in un cabinet di sorveglianza:

- 1. Allineare la parte superiore (TOP) della piastra di montaggio alla parte superiore (TOP) del cabinet di sorveglianza.
- 2. Fissare la piastra di montaggio al cabinet di sorveglianza con 4 viti (utilizzare i fori per le viti **B** indicati sulla piastra di montaggio).
- 3. Prima di serrare le viti, tenere i cavi sul lato interno del cabinet di sorveglianza. **Nota:** i due cavi devono poter passare attraverso lo spazio vuoto della piastra di montaggio.

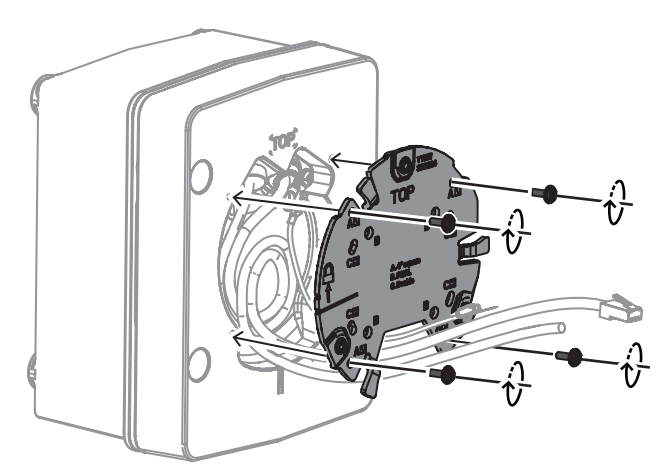

- 4. Seguire le istruzioni di installazione della base della telecamera e della telecamera nelle seguenti sezioni:
- *[Installazione della base della telecamera, pagina 18](#page-17-0)*

<span id="page-27-0"></span>– *[Installazione della telecamera, pagina 19](#page-18-0)*

# **5.5 Stato dei LED**

Il dispositivo include un LED di stato. Questo LED si trova sul pannello posteriore del dispositivo, accessibile rimuovendo il coperchio.

Il LED di stato è indicato con il numero 2 nell'immagine seguente:

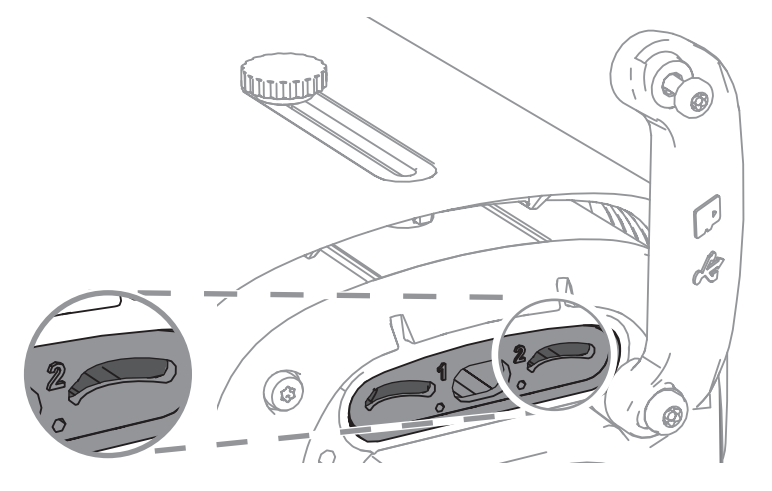

La seguente tabella contiene informazioni dettagliate sulle diverse funzioni dei LED di stato:

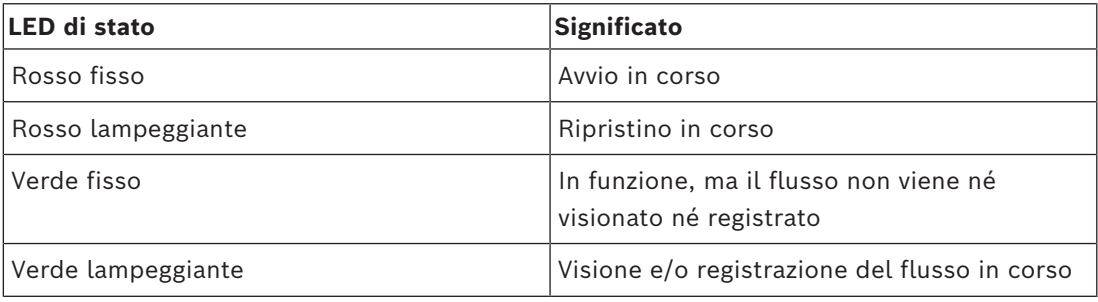

Se necessario, disattivare il LED di stato nelle impostazioni della telecamera.

- 1. Selezionare **Telecamera**.
- 2. Selezionare **Menu Installatore**.
- 3. Selezionare **Disattivato** in **LED telecamera**.

# **6 Messa in servizio**

<span id="page-28-0"></span>La telecamera DINION 7100i offre funzionalità di messa in servizio per accedere al dispositivo per l'installazione, la configurazione e il test:

- Configurazione "in box" tramite collegamento del cavo patch RJ45 per consentire la messa in servizio cablata
- Configurazione mediante un dongle di installazione wireless per la messa in servizio locale

La messa in servizio può essere eseguita localmente collegando la telecamera mediante uno dei seguenti metodi:

- Dongle di installazione wireless
- Cavo Ethernet

Per configurare la telecamera mediante l'app Project Assistant, è possibile utilizzare l'interfaccia Web della telecamera o Configuration Manager.

Per mettere in funzione la telecamera utilizzando l'app Project Assistant:

- 1. Collegare il cavo di rete al PoE.
- 2. Scaricare l'app Project Assistant.

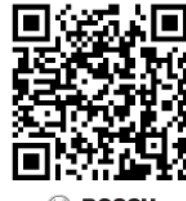

**BOSCH** 

3. Seguire i passaggi necessari per configurare il dispositivo. Usare il video di istruzioni passo-passo come guida.

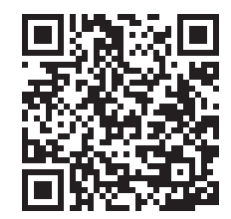

# **7 Connessione mediante browser Web**

<span id="page-29-0"></span>Per la ricezione delle immagini live, il controllo dell'unità e la riproduzione delle sequenze memorizzate, è possibile utilizzare un computer con un browser Web (Google Chrome, Microsoft Edge o Mozilla Firefox). La configurazione dell'unità viene eseguita tramite rete utilizzando il browser.

# **7.1 Requisiti di sistema**

<span id="page-29-1"></span>Consigliati da noi:

- Computer con processore Dual core HyperThreading o superiore
- Scheda grafica con prestazioni pari o superiori alla risoluzione della telecamera
- Windows 10 o versioni successive
- Accesso alla rete
- Google Chrome, Microsoft Edge, or Mozilla Firefox **- oppure -**

software applicativo, ad esempio Video Security Client o BVMS.

## **7.2 Stabilire la connessione**

<span id="page-29-2"></span>L'unità deve disporre di un indirizzo IP valido e una subnet mask compatibile per funzionare sulla rete. Per impostazione predefinita, il DHCP è preimpostato su **On**, pertanto il server DHCP assegna un indirizzo IP. In assenza di un server DHCP, l'indirizzo predefinito viene assegnato automaticamente tramite l'indirizzo per il collegamento locale. Per trovare l'indirizzo IP, è possibile utilizzare l'app Project Assistant o Configuration Manager (7.60 o versione successiva). Il software può essere scaricato da [https://](http://downloadstore.boschsecurity.com) [downloadstore.boschsecurity.com](http://downloadstore.boschsecurity.com).

- 1. Avviare il browser Web.
- 2. Immettere l'indirizzo IP del dispositivo come URL.
- 3. Durante l'installazione iniziale, confermare qualsiasi domanda sulla sicurezza che viene visualizzata.

Se viene utilizzato un serve RADIUS per il controllo dell'accesso di rete (autenticazione 802.1x), è necessario configurare il dispositivo prima che possa comunicare con la rete. Per configurare il dispositivo, collegarlo direttamente a un computer tramite un cavo di rete e quindi impostare la password del livello di servizio.

#### **Nota:**

se non è possibile stabilire la connessione, l'unità potrebbe aver raggiunto il numero massimo di connessioni. A seconda della configurazione di rete e del dispositivo, ogni unità può disporre di un massimo di 50 connessioni con browser Web o 100 connessioni tramite BVMS.

# **7.3 Protezione della telecamera tramite password**

<span id="page-29-3"></span>Questo dispositivo è protetto da password. Al primo accesso al dispositivo da parte di un utente, viene richiesto di impostare una password al livello del servizio.

La telecamera richiede una password complessa. Seguire le istruzioni nella finestra di dialogo, che specificano cosa è necessario. Il sistema calcola la complessità della password inserita.

Se si utilizza Configuration Manager per accedere al proprio dispositivo per la prima volta, è necessario impostare la password iniziale del dispositivo in Configuration Manager. La sezione Utenti (Generale > Accesso unità > Utenti) visualizza il messaggio "Prima di utilizzare questo dispositivo è necessario proteggerlo con una password iniziale".

**Nota**: dopo aver impostato la password iniziale, viene visualizzata un'icona di "blocco" accanto al nome del dispositivo nell'elenco **Dispositivi** in Configuration Manager.

È inoltre possibile aprire direttamente la pagina Web del dispositivo. Nella pagina Web del dispositivo, si apre una pagina iniziale password, che visualizza i campi di immissione e un indicatore di sicurezza della password.

Immettere il nome utente ("**service**") e una password nei campi appropriati. Per ulteriori informazioni, vedere la sezione **Gestione utenti**.

Dopo aver impostato una password al livello del servizio, nel dispositivo viene visualizzata una finestra di dialogo in cui viene richiesto di immettere il nome utente ("**service**") e tale password ogni volta che si accede al dispositivo.

1. Compilare i campi **Nome utente** e **Password**.

2. Fare clic su **OK**. Se la password è corretta, verrà visualizzata la pagina desiderata.

**Nota**: per le nuove versioni del software potrebbe essere necessario impostare una nuova password più complessa.

# **8 Ricerca dei problemi 8.1 Risoluzione dei problemi**

<span id="page-31-1"></span><span id="page-31-0"></span>La tabella seguente intende aiutare a identificare le cause dei malfunzionamenti e correggerle laddove possibile.

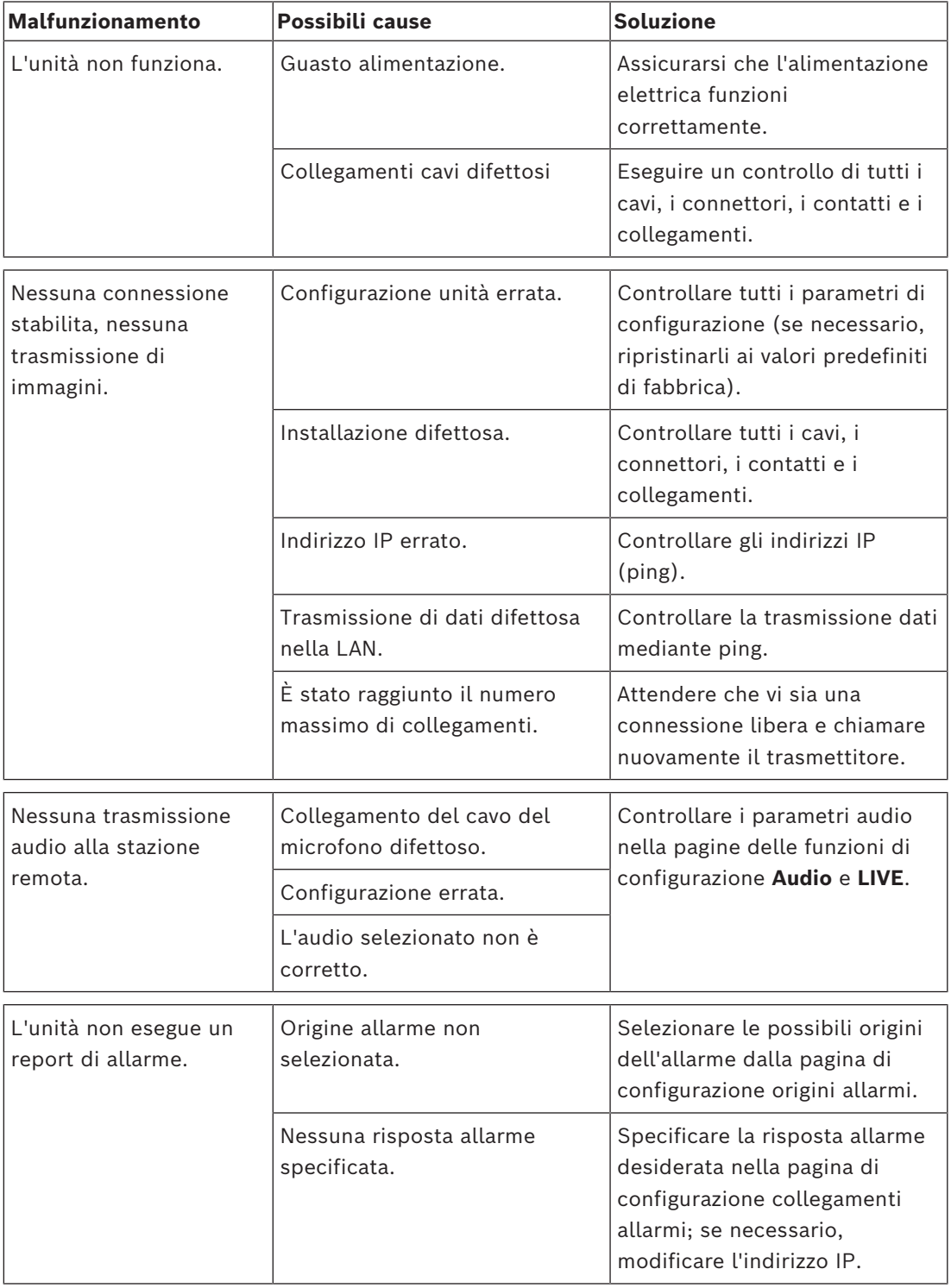

**i**

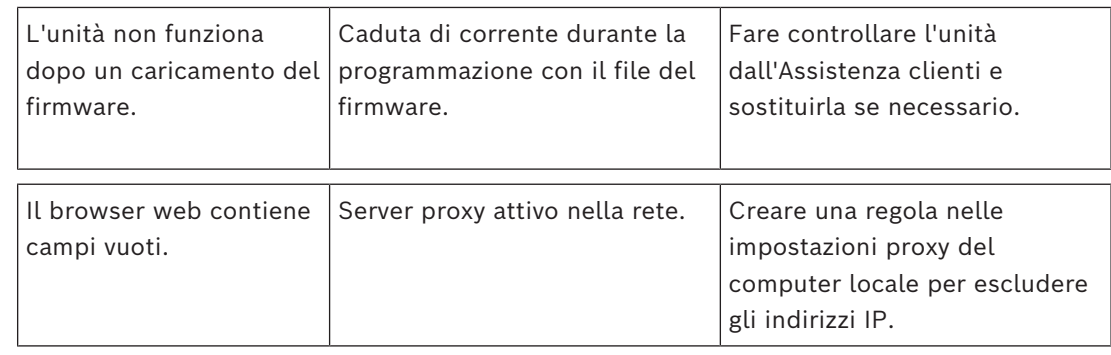

# **8.2 Test della connessione di rete**

<span id="page-32-0"></span>Il comando ping consente di verificare la connessione tra due indirizzi IP. In questo modo, è possibile verificare se un dispositivo è attivo sulla rete.

- 1. Aprire il prompt dei comandi DOS.
- 2. Digitare ping seguito dall'indirizzo IP del dispositivo.

Se il dispositivo viene rilevato, la risposta viene visualizzata come "Risposta da ... ", seguita dal numero di byte inviati e dal tempo di trasmissione, espresso in millisecondi. In caso contrario, il dispositivo non è accessibile dalla rete. I motivi plausibili sono:

- Il dispositivo non è adeguatamente connesso alla rete. In questo caso, verificare i collegamenti dei cavi.
- Il dispositivo non è adeguatamente integrato nella rete. Verificare l'indirizzo IP, la subnet mask e l'indirizzo gateway.

#### **Avviso!**

Il comando *ping* funziona solo quando la risposta ping non è disabilitata nel dispositivo.

# **8.3 Assistenza clienti**

<span id="page-32-1"></span>Se non è possibile risolvere un guasto, contattare il proprio fornitore o addetto all'integrazione dei sistemi oppure rivolgersi direttamente al servizio clienti di Bosch Security Systems.

I numeri di versione del firmware interno vengono visualizzati su una pagina del servizio. Prendere nota di queste informazioni prima di contattare il servizio clienti.

- 1. Nella barra dell'indirizzo del browser, dopo l'indirizzo IP dell'unità, digitare: /version ad esempio: 192.168.0.80/version
- 2. Trascrivere le informazioni o stampare la pagina.

# **9 Manutenzione**

**9.1 Pulizia**

#### <span id="page-33-1"></span><span id="page-33-0"></span>**Pulizia della finestra anteriore**

# **!**

**Attenzione!** Non toccare la finestra anteriore.

È importante mantenere pulita la finestra anteriore per garantire prestazioni ottimali. Polvere, grasso o impronte digitali devono essere rimossi dalla superficie della finestra

- anteriore.
- Rimuovere la polvere con una spazzola ad aria o una spazzola morbida pulita.
- Rimuovere le gocce d'acqua dalla finestra anteriore con un panno morbido, pulito e privo di lanugine e asciugare la superficie della finestra anteriore.
- Utilizzare carta speciale per la pulizia o un panno trattato con liquido detergente per rimuovere delicatamente lo sporco residuo.

# **9.2 Riparazione**

<span id="page-33-2"></span>L'unità non contiene componenti sostituibili dall'utente. Assicurarsi che tutti gli interventi di manutenzione o riparazione vengano eseguiti solo da personale qualificato.

# **9.3 Ripristino**

<span id="page-33-3"></span>Per ripristinare la telecamere alle impostazioni di fabbrica:

- 1. Individuare il pannello posteriore sul retro del dispositivo.
- 2. Avvitare completamente una sola vite. **Nota:** il pannello posteriore deve essere aperto verso l'alto, mentre è fissato a una sola vite.
- 3. Svitare leggermente l'altra vite. **Nota:** non scollegare l'intero pannello posteriore.
- 4. Premere il pulsante di ripristino situato sotto l'alloggiamento USB-C per 10 secondi finché il LED non inizia a lampeggiare in rosso. Il pulsante di ripristino è indicato con il numero 1 nell'immagine seguente:

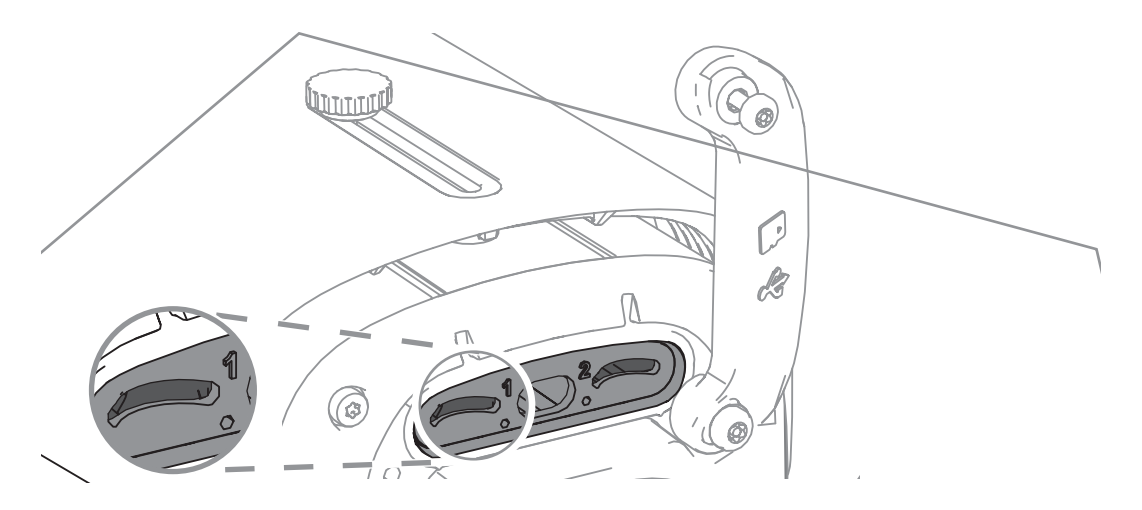

**Nota:** utilizzare uno strumento adatto per premere il pulsante di ripristino.

#### **Avviso!**

Ripristinare il dispositivo solo quando è collegato e acceso.

- 1. Riposizionare il pannello posteriore.
- Bosch Security Systems Bosch Security Systems B.V. Manuale di installazione 2024-06 | Vol. Security Systems Bandwick Bosch Security Systems B.V. Manuale di installazione 2024-06 | Vol. Doctor Bosch Systems B.V. Manuale di 2. Serrare entrambe le viti del pannello posteriore (2 Nm).

# **10 Dismissione**

# **10.1 Trasferimento**

<span id="page-35-1"></span><span id="page-35-0"></span>È possibile trasferire il dispositivo ad altro proprietario solo unitamente al presente manuale di installazione.

# **10.2 Smaltimento**

#### <span id="page-35-2"></span>**Vecchie apparecchiature elettriche ed elettroniche**

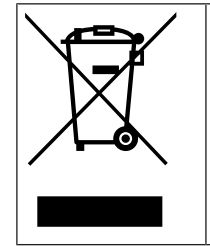

Lo smaltimento del prodotto e/o della batteria deve avvenire separatamente da quello dei rifiuti domestici. Tali apparecchiature devono essere smaltite in conformità alle leggi e alle normative locali, in modo da consentirne il riutilizzo e/o il riciclaggio. Ciò contribuirà alla conservazione delle risorse e alla tutela della salute umana e dell'ambiente.

#### $\mathcal{D}$ **Supporto**

I **servizi di supporto** sono disponibili all'indirizzo [www.boschsecurity.com/xc/en/support/](http://www.boschsecurity.com/xc/en/support/). Bosch Security and Safety Systems offre supporto nelle seguenti aree:

- [Applicazioni e strumenti](https://www.boschsecurity.com/xc/en/support/apps-and-tools/)
- [Building Information Modeling](https://www.boschsecurity.com/xc/en/support/bim/)
- [Garanzia](https://www.boschsecurity.com/xc/en/support/warranty/)
- [Risoluzione dei problemi](https://www.boschsecurity.com/xc/en/support/trouble-shooting/)
- [Riparazioni e cambi](https://www.boschsecurity.com/xc/en/support/repair-and-exchange/)
- [Sicurezza dei prodotti](https://www.boschsecurity.com/xc/en/support/product-security/)

## **Bosch Building Technologies Academy**

Visitare il sito Web di Bosch Building Technologies Academy e accedere a **corsi di formazione, esercitazioni video** e **documenti**: [www.boschsecurity.com/xc/en/support/](http://www.boschsecurity.com/xc/en/support/training/) [training/](http://www.boschsecurity.com/xc/en/support/training/)

**Bosch Security Systems B.V.** Torenallee 49 5617 BA Eindhoven Netherlands **www.boschsecurity.com**  © Bosch Security Systems B.V., 2024